# **CAPTURE D'INFORMATIONS ( Source Internet )**

Ce premier document répond à deux objectifs :

Présenter des compétences comme "inventeur de solutions".

Afin d'aborder cette compétence, l'idée retenue met au premier plan la logique de lecture (l'analyse) d'un problème posé. Internet permettant d'accéder à de nombreuses sources d'informations, il s'agit avant tout de démontrer que tout assemblage d'informations peut être interprété pour en reconstituer la source de données.

Présenter des compétences de "formation".

Afin d'aborder cette compétence, j'ai conçu cette note à l'image d'un support de cours technique. Les différentes manipulations ont donc été détaillées en raccourcis clavier afin d'être pratiquées comme exercice de formation à Microsoft EXCEL.

Nous prendrons l'exemple d'un annuaire institutionnel produit par le "Syndicat des Energies Renouvelables". [http://www.enr.fr/docs/2010140532\\_CPannuairePVannnaire.pdf](http://www.enr.fr/docs/2010140532_CPannuairePVannnaire.pdf)

A la lecture du document PDF de 228 pages, l'on peut remarquer que la position des adresses est récurrente :

- 1 Le nom de l'entreprise
- 2 L'activité de l'entreprise
- 3 L'adresse de l'entreprise organisée en trois lignes (Adresse postale, Internet, Téléphones)
- 4 Le mot "STRUCTURE", qui ponctue systématiquement ces trois blocs d'informations.

Notons que cette récurrence est bien souvent nécessaire à la lisibilité du document.

Elle correspond donc à un choix de mise en page que toute publication de type annuaire impose. *(Cet exemple est donc transposable à d'autres supports)*

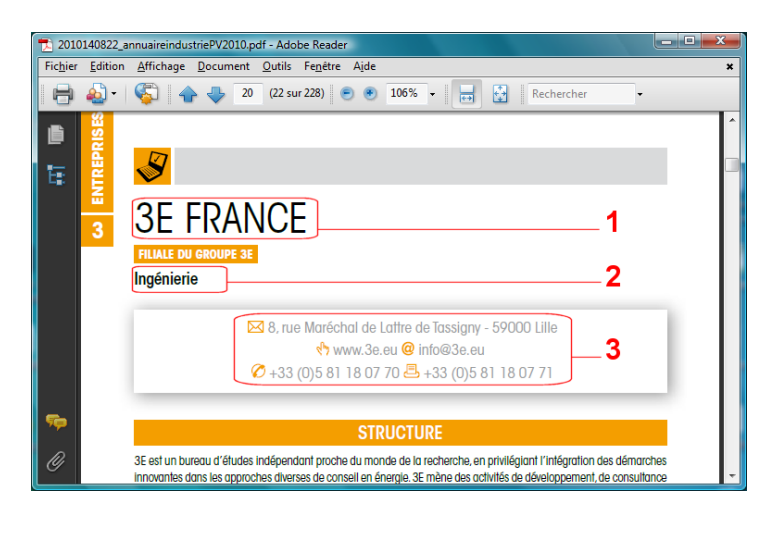

......................................................................................................................... ......................................................................................................................... .........................................................................................................................

## **RECUPERATION DE L'INFORMATION EN TRAITEMENT DE TEXTE**

A l'aide d'un simple logiciel de conversion de fichiers PDF en Texte, et un logiciel de traitement de texte,

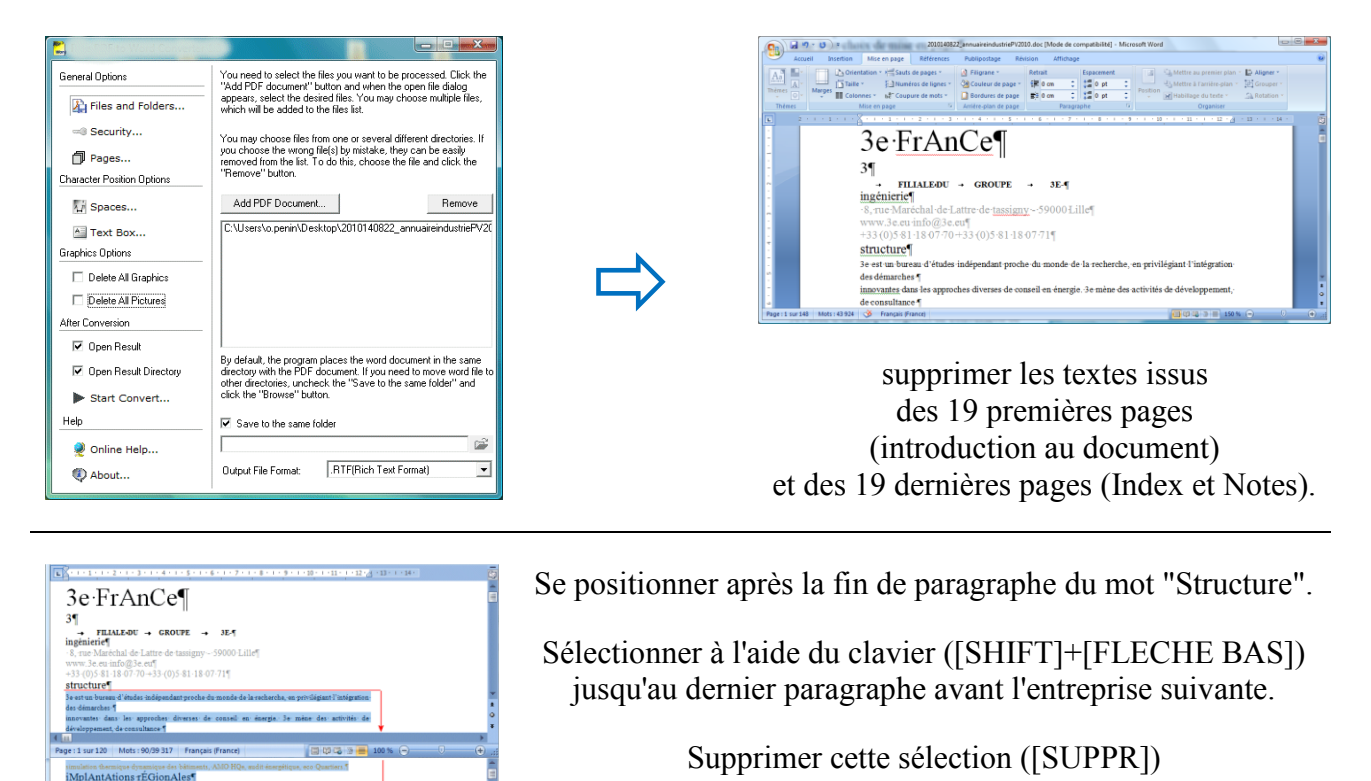

Réitérer autant de fois que nécessaire en se positionnant après la fin de paragraphe du mot "Structure" suivant.

*17 minutes suffisent pour réduire ce document de 120 à 32 pages.*

Placer ensuite ces données dans votre tableur…

 $40 - 309$ 

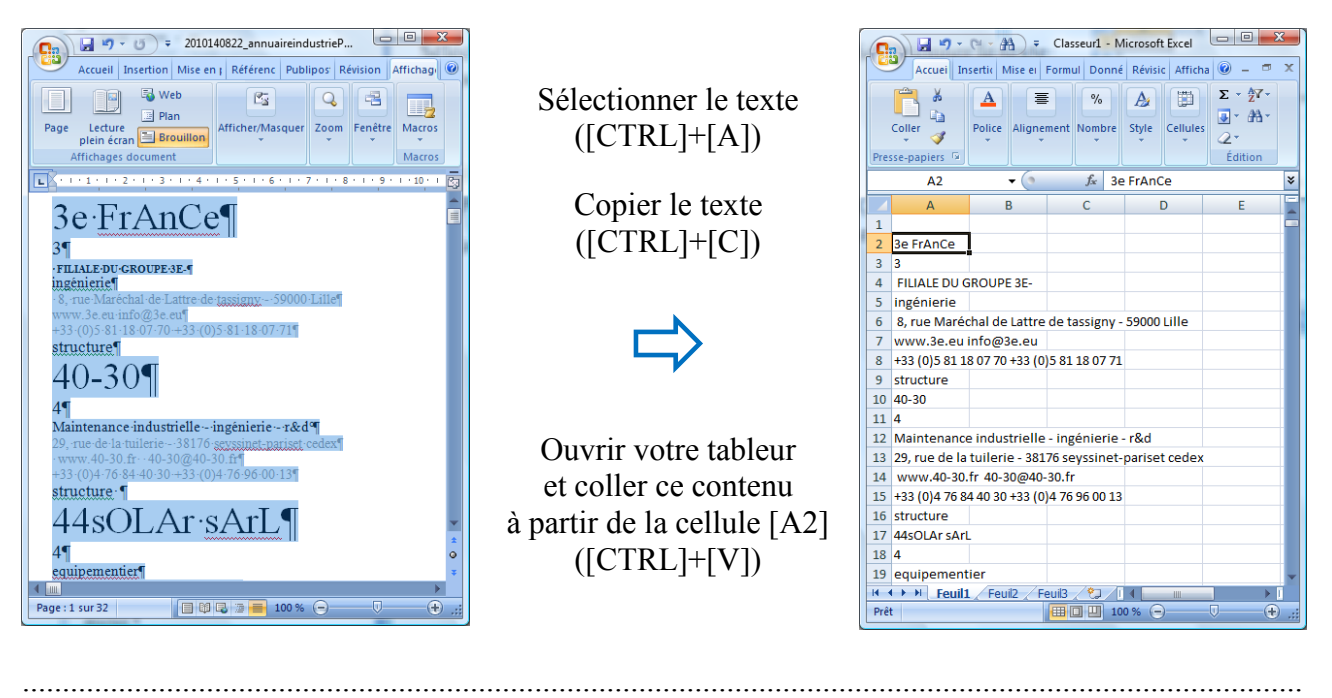

Affichane

8, rue Maréchal de Lattre de tassigny -

Maintenance industrielle - ingénierie

www.40-30.fr 40-30@40-30.fr

29, rue de la tuilerie - 38176 seyssinet- $\mathfrak g$ 

+33 (0)4 76 84 40 30 +33 (0)4 76 96 00 13

www.3e.eu info@3e.eu +33 (0) 5 81 18 07 70 +33 (0) 5 81 18 07 71

 $\frac{1}{2}$  - % 000

 $\overline{\mathsf{E}}$ 

 $\frac{1}{60}$   $\frac{100}{100}$ 

**Ex Nombre** 

LIBELLE 3e FrAnCe ingénierie

structure  $40 - 30$ 

structure

 $\overline{1}$ ■ □ 凹 100 % ⊙

 $\boxed{\mathbf{A} \parallel \mathbf{B} \parallel \mathbf{L} \cdot \mathbf{A}^T}$ 

 $\begin{array}{c|c|c|c|c} \hline B & \text{d} & \text{d} & \text{d} \\ \hline \text{Style} & \text{Cellules} & \text{d} & \text{d} \\ \hline \end{array}$ 

Édi

 $\overline{G}$ 

¥

### **CONSTITUTION DE LA LISTE D'ADRESSES SOUS MICROSOFT EXCEL**

 $\begin{picture}(150,10) \put(0,0){\line(1,0){155}} \put(150,0){\line(1,0){155}} \put(150,0){\line(1,0){155}} \put(150,0){\line(1,0){155}} \put(150,0){\line(1,0){155}} \put(150,0){\line(1,0){155}} \put(150,0){\line(1,0){155}} \put(150,0){\line(1,0){155}} \put(150,0){\line(1,0){155}} \put(150,0){\line(1,0){155}} \put(150,0){\$ Accueil Insertion Mise en page Formules Données Révision

 $f_{\mathbf{x}}$ 

 $\begin{array}{c|c|c|c|c} I & S & \times & |A & A' & \overline{=} & \equiv & \equiv & \equiv \\ \hline \hline \end{array}$   $\begin{array}{c|c|c|c} \hline \text{S} & \text{S} & \text{S} & \text{S} & \text{S} \\ \hline \text{Police} & & \text{Aignement} \\ \hline \end{array}$ 

 $\overline{c}$ 

 $\frac{1}{20}$  Calibri

 $\begin{picture}(180,10) \put(0,0){\line(1,0){10}} \put(10,0){\line(1,0){10}} \put(10,0){\line(1,0){10}} \put(10,0){\line(1,0){10}} \put(10,0){\line(1,0){10}} \put(10,0){\line(1,0){10}} \put(10,0){\line(1,0){10}} \put(10,0){\line(1,0){10}} \put(10,0){\line(1,0){10}} \put(10,0){\line(1,0){10}} \put(10,0){\line(1,0){10}} \put(10,0){\line($ 

 $\overline{\phantom{a}}$ 

REFERENCE POSITION

 $\overline{B}$ 

IN 4 D M Feuil1 Feuil2 Feuil3 2

Ga. Coller

A<sub>18</sub>

 $\overline{\Lambda}$ 

Presse-pap... 5

1 ORDRE

 $\overline{4}$ 

 $\frac{1}{5}$ 

 $\begin{array}{c} 7 \\ 8 \\ 9 \end{array}$ 

 $\overline{10}$ 

 $\overline{11}$ 

 $\overline{12}$ 

 $\overline{13}$ 

Prêt

 $\overline{\cdot}$  |11  $\overline{\cdot}$  |  $\overline{\overline{}}$  =  $\overline{\overline{}}$  =  $\overline{\overline{}}$  5tandard

 $\overline{D}$ 

REFPOS

Insérer quatre colonnes…

*L'une est destinée à fixer l'ordre initial de ces lignes, les trois autres pour repérer la position attendue de la ligne dans un tableau croisé.*

Ecrire les libellés

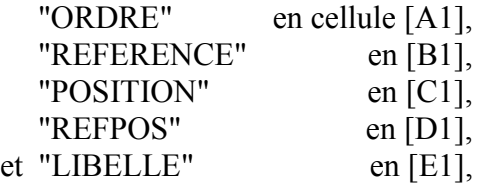

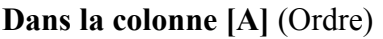

Ecrire "1" en cellule [A2] et la formule '=A2+1' en cellule [A3]

Se positionner en cellule [A3],

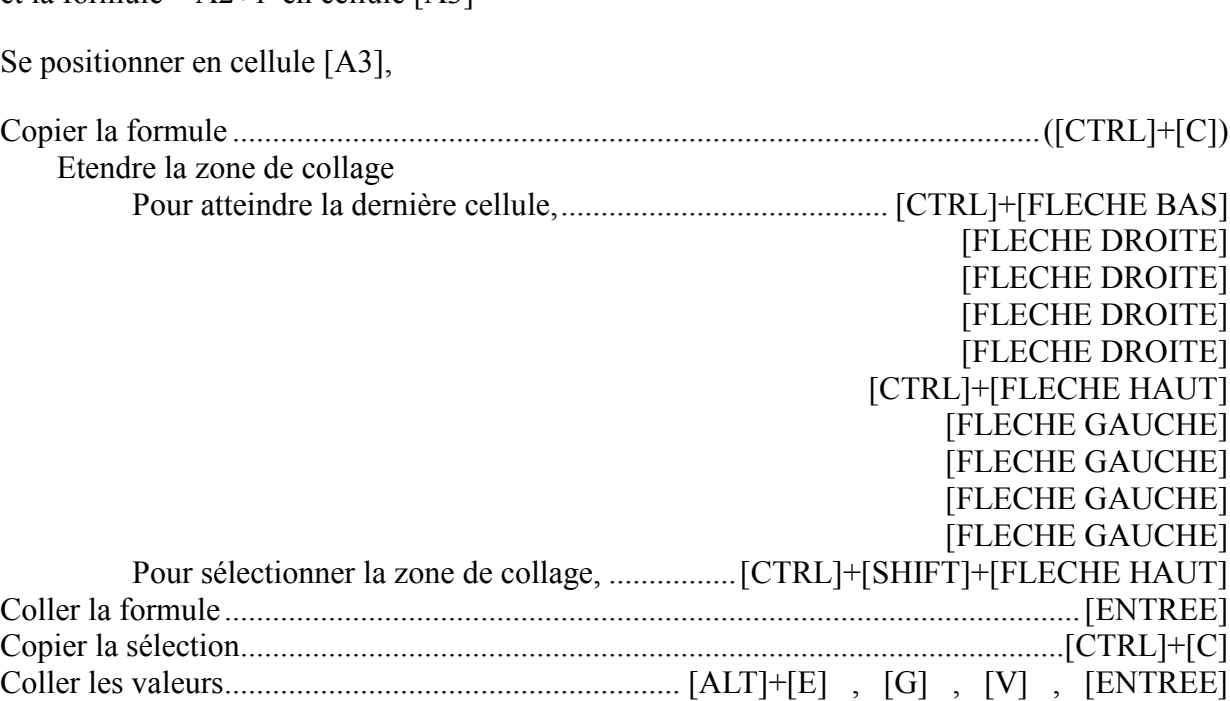

#### **Première série de nettoyage…**

Trier les données par ordre croisant sur 'LIBELLE'.

Supprimer les suites de lignes inutiles (chiffres seuls, lettres seules, les références aux filiales) *(Autres que les noms d'entreprises, les adresses, les références Internet, les références aux numéros de téléphone et le mot "structure")*

Trier les données par ordre croisant sur 'ORDRE'.

................................................................................................................................................................

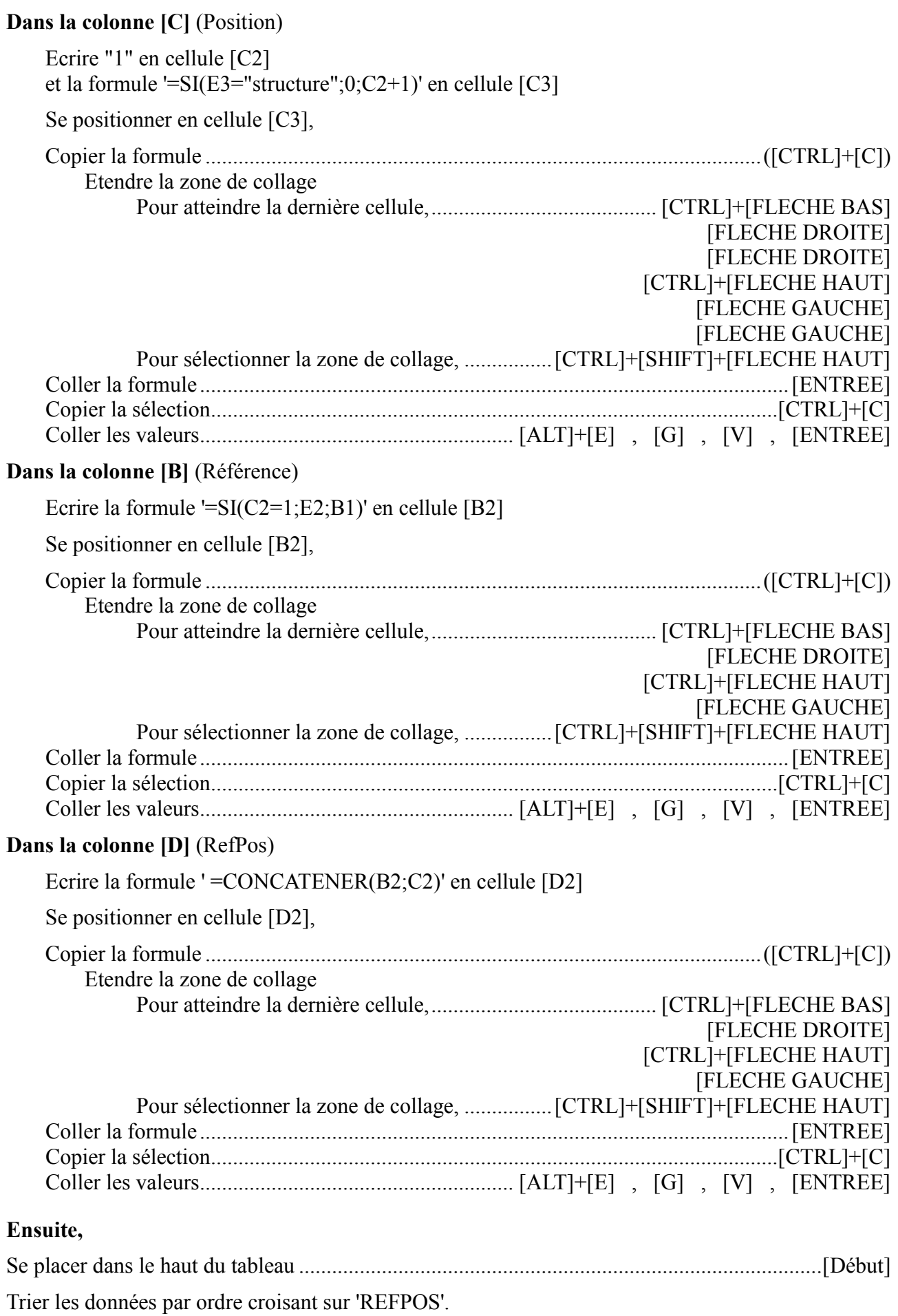

#### **Générer un tableau croisé**

avec 'POSITION' comme filtre de rapport avec la seule valeur "1" et 'LIBELLE' en étiquettes de lignes.

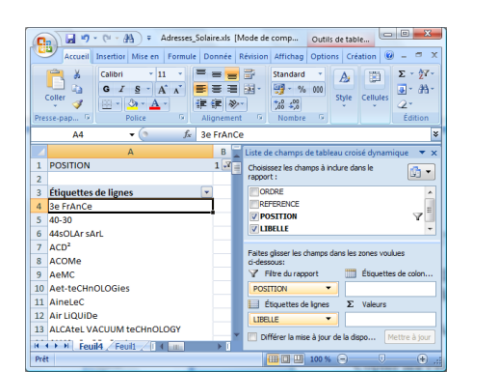

Se positionner sur la cellule [A4], et sélectionner l'ensemble des libellés affichés.

Ecrire les libellés

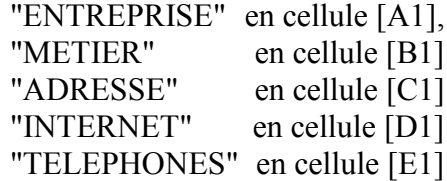

+[FLECHE BAS] [FLECHE HAUT] Copier les valeurs par  $[CTRL] + [C]$  $\Rightarrow$ 

[CTRL]+[SHIFT]

Se placer sur une feuille vide du classeur et coller ce contenu  $( [CTRL]+ [V])$ 

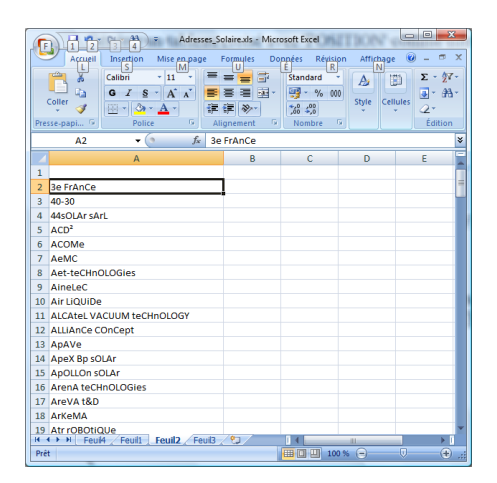

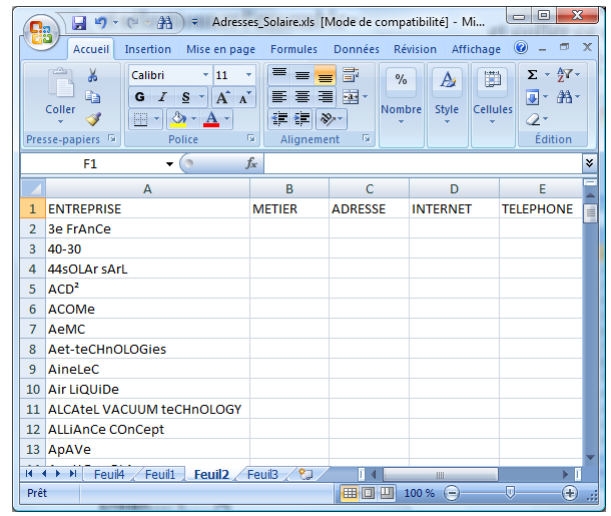

### **En cellule [B3]**

Ecrire la formule '=RECHERCHEV(CONCATENER(\$A2;COLONNE());Feuil1!\$D\$2:\$E\$973;2;0)'

Se positionner en cellule [B3],

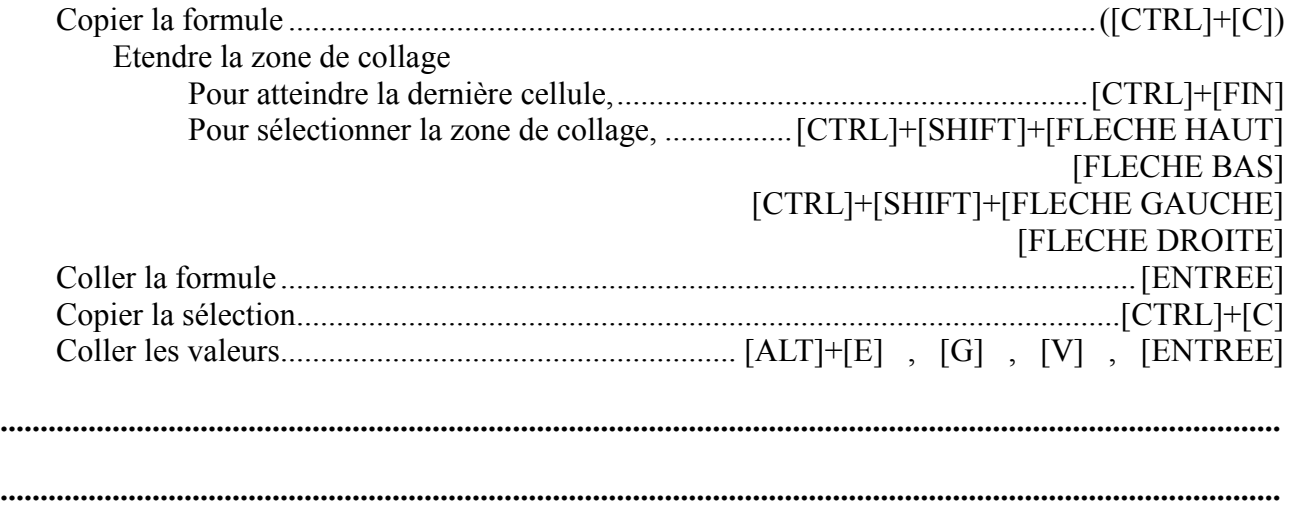

Moins de dix minutes ont été nécessaires pour constituer cette liste de 158 adresses sous Excel... (Ajouter les dix-sept minutes de manipulations antérieures sur traitement de texte... Cf. page 2)

A compter de la récupération de la source des données, moins d'une heure devrait donc suffire pour constituer une liste d'adresse exploitable, et cela quelque soit le nombre de lignes... (Sous réserve des capacités mémoires du poste informatique)

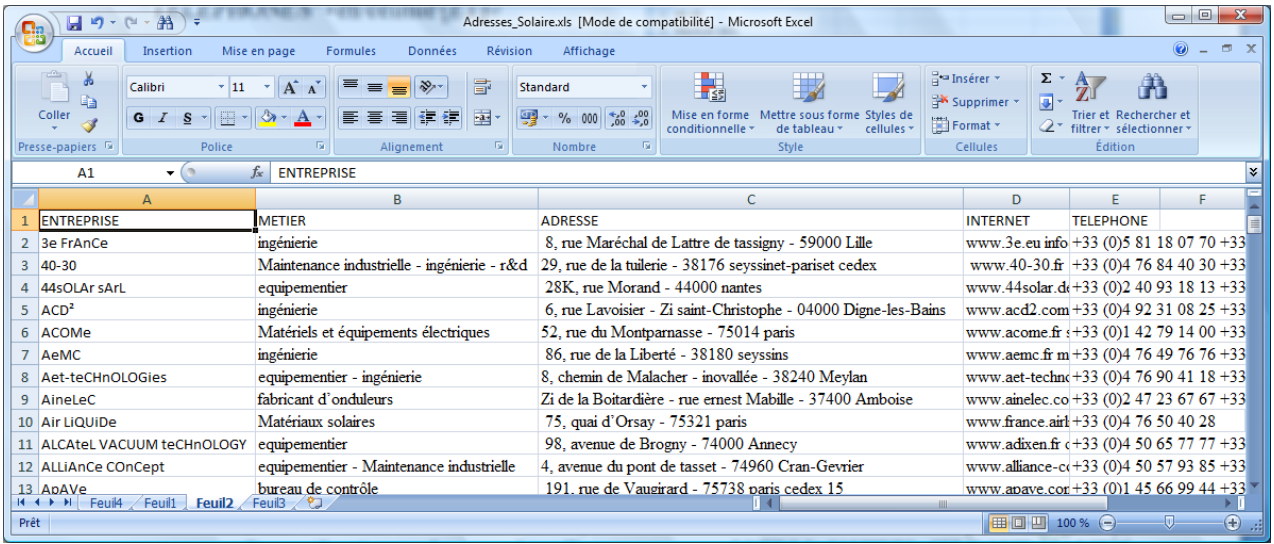

Une seconde série de nettoyage restera nécessaire... Afin de rendre cette liste réellement exploitable, une autre étape de manipulations devra être appliquée... Mise en majuscule, Suppression des espaces inutiles, Reformatage des adresses, des références Internet et des numéros de téléphones, Juillet 2011 http://www.olivier-penin.fr